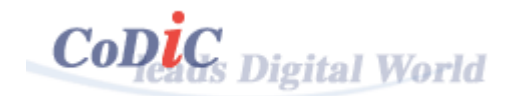

Welcome to CoDiC Converter for Maya<sup>®</sup>.

CoDiC Converter for Maya<sup>®</sup> is an excellent model translation plug-in for Maya<sup>®</sup> V5.x that allows you to get SEDRIS STF format from Maya<sup>®</sup> format.

This beta version is limited to export static model without animation. It also will omit every 10th polygon from the translated model.

We make **CoDiC Converter for Maya**<sup>®</sup> easy to use and fast to work, so that it answers to your demand. We hope you get as much enjoyment from this plug-in as we had in making it.

# Copyright

The **CoDiC Converter for Maya<sup>®</sup>** and all files that are distributed along with it are Copyright (c) 2004-2006 CoDiC Communications, Inc. All Rights Reserved. CoDiC Communications grants you a license to use it only in the form as supplied. You may not disassemble, decompile or reverse engineer this demonstration program. You can use the software for evaluation purposes without charge.

For more information:

CoDiC Communications, Inc. B-811 SK Twintech Tower Building 345-9 Gasan-Dong Geumcheon-Gu Seoul, 153-802 South Korea

Phone: +82-2-863-1376 Fax: +82-2-863-1476 Email: help@CoDiC.co.kr Website: www.CoDiC.co.kr

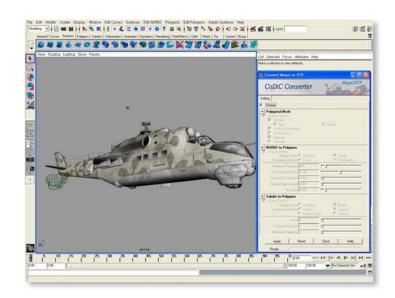

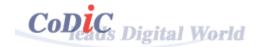

# Installation

Please make sure you do the following steps:

- To start the installation process just execute "CodicSetup.exe" file.
  - Determine the place on your hard disk where you want CoDiC Converter to be installed. Normally the proposed "C:\program files\ CodicConverter" will do fine.
  - ✓ Select 'OK' and you're done! The installer will take care of all the work.
- Run Maya<sup>®</sup>
- Click "Plug-in Manager..." in 'Windows -> Settings/Preferences' menu in Maya<sup>®</sup>.

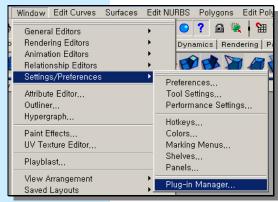

• Click 'loaded' and 'auto-load' check boxes beside the "CodicExporter.mll" plug-in.

| rigexport, mi        | 1 100000   | 1 4010 10440 | 1 |
|----------------------|------------|--------------|---|
| stiimport,mii        | 🔲 loaded   | 🔲 auto load  | i |
| studioImport,mll     | 🔲 loaded   | 🔲 auto load  | 1 |
| TransferSurfaceInfo, | m 🗌 loaded | 🔲 auto load  | 1 |
| codicExporter.ml     | loaded     | 🔽 auto load  | i |
| vrml2Export,mll      | 🔲 loaded   | 🔲 auto load  | i |
| ■Other Registered    | l Plugins  |              |   |
| Browse               |            | Close        |   |

 If you click 'loaded' check box beside the "CodicExporter.mll" plug-in, CoDiC\_Converter shelf will appear at "Shelves" tab

Rendering PaintEffects Cloth Fluids Fur Custom BLing CoDic\_Converter 🗊

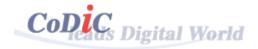

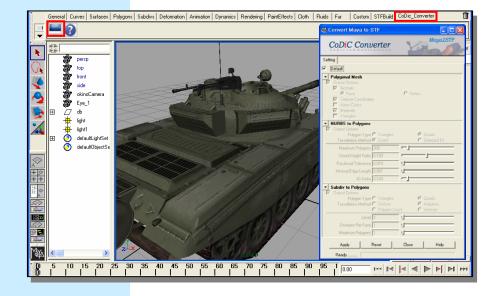

Click the sign if you wish to pop up the CoDiC Converter for Maya<sup>®</sup> dialog box.

Click the local if you wish to pop up the CoDiC Converter Help window.

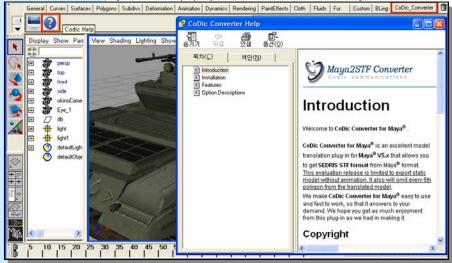

• To display the **CoDiC Converter for Maya<sup>®</sup>** dialog box, Type "maya2stf" in Maya<sup>®</sup> Command Line.

| 2<br>1    | 4                | 6     | 8 | 10<br> | 12 | 14   | 16 | 18<br> |
|-----------|------------------|-------|---|--------|----|------|----|--------|
| 1.00      | 1.00             | ] 1   |   |        |    | 24 🔲 |    |        |
| maya2stf  |                  |       |   |        |    |      |    |        |
| Select To | ol: select an ob | iject |   |        |    |      |    |        |

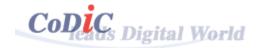

# Features

This section describes which Maya<sup>®</sup> entities are exported by **CoDiC Converter for Maya<sup>®</sup>**.

## Geometry

Polygonal mesh and NURBS surface will be exported from Maya<sup>®</sup>, along with these mesh attributes

- ✓ Face / Vertex Normals
- ✓ Vertex Colors
- ✓ Vertex (U,V) Texture Coordinates
- Materials, assigned either to the mesh node itself or to individual polygons

In addition, all NURBS surfaces will be converted to polygonal meshes during the export phase.

## Materials

The following Maya<sup>®</sup> material parameters will be mapped to equivalent material parameters in SEDRIS STF format.

- Blinn, Lambert and Phong Shader
- ✓ Ambient, Diffuse, Emissive and Specular Color
- ✓ Transparency
- Texture Mapping
  - ✓ JPEG and IFF format

#### • Animation (This beta version does not support this feature)

The following animation channels are converted into the SEDRIS STF animation format.

- ✓ Bone / Joint animation
- ✓ Skinning animation
  - This channel is converted to CoDiC's own format, as SEDRIS API does not support this feature.
- Extract specific frame range where you want.
- Maya<sup>®</sup> DAG Hierarchy will be mapped to STF Hierarchy Structure.
- The instanced geometry will be reused after storing in DRM Model Library.

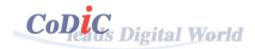

# **Option Descriptions**

The following sections describe the options on the CoDiC Converter for Maya<sup>®</sup> dialog box. This dialog box controls how Maya<sup>®</sup> Model is converted from Maya<sup>®</sup> into SEDRIS STF format.

- To load the CoDiC Converter for Maya<sup>®</sup> plug-in module, Click 'loaded' and 'auto-load' check boxes beside the "CodicExporter.mll" in the 'Plug-in Manager...' dialog box.
- To display the **CoDiC Converter for Maya<sup>®</sup>** dialog box, Type "maya2stf" in Maya<sup>®</sup> Command Line.

| M Convert Maya to STF                                   | Default                                                                               |
|---------------------------------------------------------|---------------------------------------------------------------------------------------|
| CoDiC Converter                                         | If this checkbox is checked, conversion options are set                               |
| Codic communications                                    | as the following default values.                                                      |
| Setting                                                 | Polygonal Mesh Output Options                                                         |
| ▼ Polygonal Mesh                                        | Face Normal                                                                           |
| Cutput Options                                          | Texture Coordinates                                                                   |
| In Face C Vertex<br>■ Texture Coordinates               | Materials                                                                             |
| Vetex Colors                                            | Materials                                                                             |
| Materials<br>Triangles                                  | NURBS to Polygons                                                                     |
| ▼ NURBS to Polygons                                     | Triangle Polygon                                                                      |
| Output Options     Polygon Type C Triangles     G Quads | Tessellation is set as Maya <sup>®</sup> default tessellation                         |
| Tessellation Method 🖸 Count 🔿 Standard Fit              | ·                                                                                     |
| Maximum Polygons 200                                    | parameters                                                                            |
| Chord Height Ratio 0.100                                | Subdiv to Polygons                                                                    |
| Minimal Edge Length 0.001                               | Quads Polygon                                                                         |
| 3D Delta 0.100                                          |                                                                                       |
| Subdiv to Polygons                                      | Tessellation is set as Maya <sup>®</sup> default tessellation                         |
| Output Options     Polygon Type C Triangles     G Quads | parameters                                                                            |
| Tessellation Method 🔿 Uniform 💿 Adaptive                | <ul> <li>Apply</li> </ul>                                                             |
| C Polygon Count C Vertices                              |                                                                                       |
| Divisions Per Face 1                                    | If this button is clicked, 'Save As Window' will pop up.                              |
| Maximum Polygons 1                                      | After you type a file name, the Maya $^{\scriptscriptstyle{(\! R)}}$ data is exported |
| Apply Reset Close Help                                  | to SEDRIS STF format according to adjusted value of                                   |
| Ready                                                   | options.                                                                              |
|                                                         |                                                                                       |

### Polygonal Mesh

# ✓ Output Options

If this checkbox is checked, mesh will be exported.

# ✓ Normals

If this checkbox is checked, face normal or vertex normal will be exported along with the mesh

# ✓ Texture Coordinates

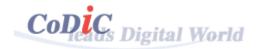

If this checkbox is checked, (u,v) vertex texture coordinates will be exported along with the mesh.

## Vertex Colors

If this checkbox is checked, all the colors assigned to each and every vertex will be exported along with the mesh.

## ✓ Materials

If this checkbox is checked, materials will be exported along with any associated texture maps.

#### NURBS to Polygons

### Output Options

If this checkbox is checked, NURBS surface will be exported.

## Polygon Type

All NURBS surfaces will be converted to polygonal meshes during the export phase.

#### Triangles

If this option is enabled, NURBS surface will be converted to triangle polygon mesh.

#### Quads

If this option is enabled, NURBS surface will be converted to quad polygon mesh.

## Tessellation Method

### Count

This Tessellation Method uses the Count slider to determine how many polygons the surface can be tessellated into.

| ▼ NURBS to Polygons         |              |
|-----------------------------|--------------|
| 🔽 Output Options            |              |
| Polygon Type 💿 Triangles    | C Quads      |
| Tessellation Method 💿 Count | Standard Fit |
| Maximum Polygons 1000       |              |
| Chord Height Ratio 0.100    |              |

#### **Standard Fit**

Standard Fit is "adaptive" tessellation, meaning that the following options are used to determine when to stop the tessellation.

#### Chord Height Ratio

The sub option is the ratio between the maximum distance of the curve from the polygon edge used to approximate it and the chord length. The chord length is the linear distance between two polygon vertices. Valid values range between 0 and 1, where larger values result in fewer polygon vertices.

#### Fractional Tolerance

The sub option determines the degree of accuracy maintained between the original surface and the interpolated polygonal surfaces. The default is to be accurate to within 0.01 units, where a unit refers to

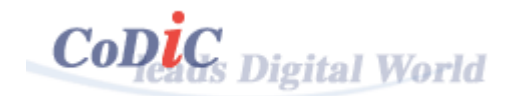

the current unit of linear measure.

### Minimal Edge Length

The sub option sets the minimum length of the edges of the triangles or quads that are created.

## 3D Delta

The sub option determines the 3D spacing for U and V isoparms on a surface that makes up the initial grid for the tessellation.

| Chord Height Ratio   | 0.139 |  |
|----------------------|-------|--|
| Fractional Tolerance | 0.228 |  |
| Minimal Edge Length  | 0.447 |  |
| 3D Delta             | 0.642 |  |

## Subdiv to Polygons

# ✓ Output Options

If this checkbox is checked, Subdivision will be exported.

# Polygon Type

All Subdivisions will be converted to polygonal meshes during the export phase.

#### Triangles

If this option is enabled, Subdivision will be converted to triangle polygon mesh.

### Quads

If this option is enabled, Subdivision will be converted to quad polygon mesh.

# Tessellation Method

# Uniform

1 face will tessellate into approximately: 2 \* 4<sup>(depth-1)</sup> \*samples <sup>2</sup> triangles in the uniform case.

Level

The depth at which constant-depth tessellates the surface.

#### **Divisions Per Face**

The number of samples per face.

| Tessellation Method 💿 Uniform | C Adaptive |
|-------------------------------|------------|
| C Polygon Count               | C Vertices |
| Level 0 J                     |            |
| Divisions Per Face 1          |            |

## Adaptive

This Tessellation Method uses the Division Per Face slider to determine how many polygons the surface can be tessellated into.

#### **Divisions Per Face**

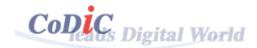

## The number of samples per face

| Tessellation Method C Uniform<br>C Polygon Count | <ul> <li>Adaptive</li> <li>Vertices</li> </ul> |
|--------------------------------------------------|------------------------------------------------|
| Level 0                                          |                                                |
| Divisions Per Face 1                             |                                                |

# **Polygon Count**

This Tessellation Method uses the Maximum Polygons slider to determine how many polygons the surface can be tessellated into.

## Polygon Count

The maximum number of polygons at which by polygons tessellates.

| I | Tessellation Method C Uniform C Adaptive            |
|---|-----------------------------------------------------|
| I | <ul> <li>Polygon Count</li> <li>Vertices</li> </ul> |
|   |                                                     |
|   | Divisions Per Face 1                                |
|   | Maximum Polygons 1                                  |

#### **Vertices**

This Tessellation Method uses Vertices slider to determine how many polygons the surface can be tessellated into.

Level

The depth at which constant-depth tessellates the surface

| Tessellation Method C Uniform | C Adaptive |
|-------------------------------|------------|
| C Polygon Count               | Vertices   |
| Level 0                       |            |

## Reset

This button initializes the value of all options.